# **Precision 5480**

Setup and Specifications

Regulatory Model: P154G Regulatory Type: P154G003 May 2023 Rev. A00

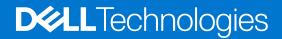

### Notes, cautions, and warnings

(i) NOTE: A NOTE indicates important information that helps you make better use of your product.

CAUTION: A CAUTION indicates either potential damage to hardware or loss of data and tells you how to avoid the problem.

MARNING: A WARNING indicates a potential for property damage, personal injury, or death.

© 2023 Dell Inc. or its subsidiaries. All rights reserved. Dell Technologies, Dell, and other trademarks are trademarks of Dell Inc. or its subsidiaries. Other trademarks may be trademarks of their respective owners.

# Contents

| Chapter 1: Set up your Precision 5480       | 5  |
|---------------------------------------------|----|
| Chapter 2: Views of Precision 5480          |    |
| Right                                       |    |
| Left                                        |    |
| -<br>Тор                                    |    |
| Display                                     |    |
| Bottom                                      |    |
| Service Tag                                 |    |
| Battery charge and status light             |    |
| Chapter 3: Specifications of Precision 5480 |    |
| Dimensions and weight                       |    |
| Processor                                   |    |
| Chipset                                     | 14 |
| Operating system                            |    |
| Memory                                      |    |
| External ports                              |    |
| Internal slots                              |    |
| Wireless module                             |    |
| Audio                                       |    |
| Storage                                     |    |
| Media-card reader                           | 17 |
| Keyboard                                    |    |
| Camera                                      | 17 |
| Touchpad                                    |    |
| Power adapter                               |    |
| Battery                                     |    |
| Display                                     |    |
| Fingerprint reader                          |    |
| Sensor                                      |    |
| GPU—Integrated                              |    |
| GPU—Discrete                                |    |
| Multiple display support matrix             |    |
| Hardware security                           |    |
| Smart-card reader                           |    |
| Contactless smart-card reader               |    |
| Contacted smart-card reader                 |    |
| Operating and storage environment           |    |
| Chapter 4: ComfortView                      | 27 |
| Chapter 5: Dell Optimizer                   |    |

| Chapter 6: Keyboard shortcuts of Precision 5480 | 29 |
|-------------------------------------------------|----|
|                                                 |    |
| Chapter 7: Getting help and contacting Dell     | 31 |

# Set up your Precision 5480

(i) NOTE: The images in this document may differ from your computer depending on the configuration you ordered.

1. Connect the power adapter and press the power button.

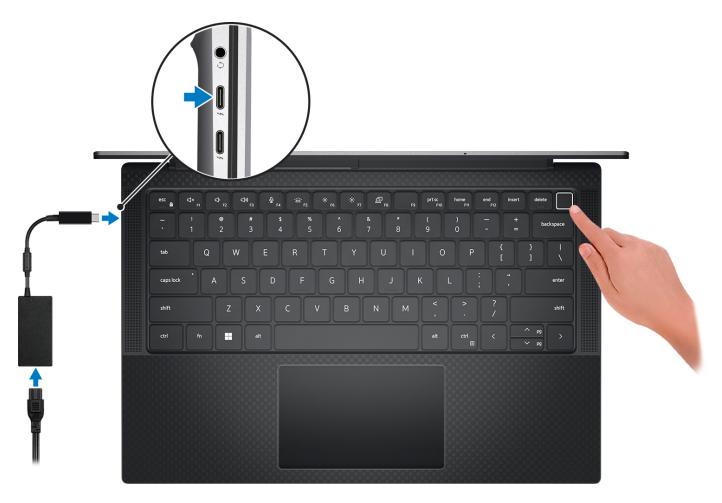

**NOTE:** To conserve battery power, the battery might enter power saving mode. Connect the power adapter and press the power button to turn on the computer.

#### 2. Finish operating system setup.

#### For Ubuntu:

Follow the on-screen instructions to complete the setup. For more information about installing and configuring Ubuntu, search in the Knowledge Base Resource at www.dell.com/support.

#### For Windows:

Follow the on-screen instructions to complete the setup. When setting up, Dell recommends that you:

- Connect to a network for Windows updates.
  - () NOTE: If connecting to a secured wireless network, enter the password for the wireless network access when prompted.
- If connected to the internet, sign-in with or create a Microsoft account. If not connected to the internet, create an offline account.

- On the Support and Protection screen, enter your contact details.
- **3.** Locate and use Dell apps from the Windows Start menu—Recommended.

### Table 1. Locate Dell apps

| Resources  | Description                                                                                                    |
|------------|----------------------------------------------------------------------------------------------------|
|            | Dell Product Registration<br>Register your computer with Dell.                                                                                                    |
| Щ.         | Dell Help & Support<br>Access help and support for your computer.                                                                                                    |
|            | SupportAssist                                                                                                    |
| <u>~</u>   | SupportAssist is the smart technology that keeps your computer running at its best by optimizing settings, detecting issues, removing viruses and notifies when you need to make system updates. SupportAssist proactively checks the health of your system's hardware and software. When an issue is detected, the necessary system state information is sent to Dell to begin troubleshooting. SupportAssist is preinstalled on most of the Dell devices running Windows operating system. For more information, see SupportAssist for Home PCs User's Guide on www.dell.com/serviceabilitytools. |
|            | <b>(i)</b> NOTE: In SupportAssist, click the warranty expiry date to renew or upgrade your warranty.                                                                                                    |
|            | Dell Update                                                                                                    |
| <b>√</b> ₽ | Updates your computer with critical fixes and latest device drivers as they become available. For more information on using Dell Update, search in the Knowledge Base Resource at www.dell.com/support.                                                                                                    |
|            | Dell Digital Delivery                                                                                                    |
|            | Download software applications, which are purchased but not preinstalled on your computer.<br>For more information on using Dell Digital Delivery, search in the Knowledge Base Resource at www.dell.com/support.                                                                                                    |

# **Views of Precision 5480**

# Right

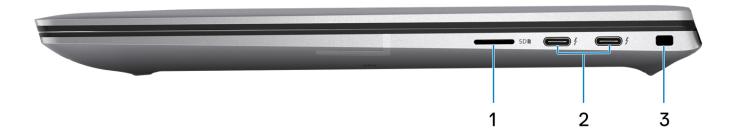

#### 1. microSD-card slot

Reads from and writes to the micro-SD card. The computer supports the following card types:

- microSecure Digital (micro-SD)
- microSecure Digital High Capacity (micro-SDHC)
- microSecure Digital Extended Capacity (micro-SDXC)

#### 2. ThunderBolt 4 ports with PowerDelivery and DisplayPort (USB Type-C)

Supports USB4, DisplayPort 1.4, Thunderbolt 4 and also enables you to connect to an external display using a display adapter. Provides data transfer rates of up to 40 Gbps for USB4 and Thunderbolt 4.

- **NOTE:** You can connect a Dell Docking Station to the Thunderbolt 4 ports. For more information, see the knowledge base article 000124295 at www.dell.com/support.
- (i) NOTE: A USB Type-C to DisplayPort adapter (sold separately) is required to connect a DisplayPort device.
- (i) NOTE: USB4 is backward compatible with USB 3.2, USB 2.0, and Thunderbolt 3.

(i) NOTE: Thunderbolt 4 supports two 4K displays or one 8K display.

#### 3. Security-cable slot (wedge-shaped)

Connect a security cable to prevent unauthorized movement of your computer.

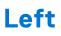

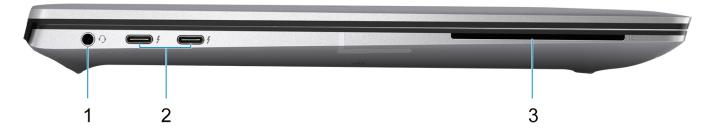

#### 1. Universal audio jack

Connect headphones or a headset (headphone and microphone combo).

#### 2. ThunderBolt 4 ports with PowerDelivery and DisplayPort (USB Type-C)

Supports USB4, DisplayPort 1.4, Thunderbolt 4 and also enables you to connect to an external display using a display adapter. Provides data transfer rates of up to 40 Gbps for USB4 and Thunderbolt 4.

- **NOTE:** You can connect a Dell Docking Station to the Thunderbolt 4 ports. For more information, see the knowledge base article 000124295 at www.dell.com/support.
- (i) NOTE: A USB Type-C to DisplayPort adapter (sold separately) is required to connect a DisplayPort device.
- (i) NOTE: USB4 is backward compatible with USB 3.2, USB 2.0, and Thunderbolt 3.
- (i) NOTE: Thunderbolt 4 supports two 4K displays or one 8K display.

#### 3. Smart card reader slot

Provides physical electronic authorization for access control to the resources.

Supports both Contactless and Contacted Smart Cards.

Provides personal identification, authentication, data storage, and application processing.

Тор

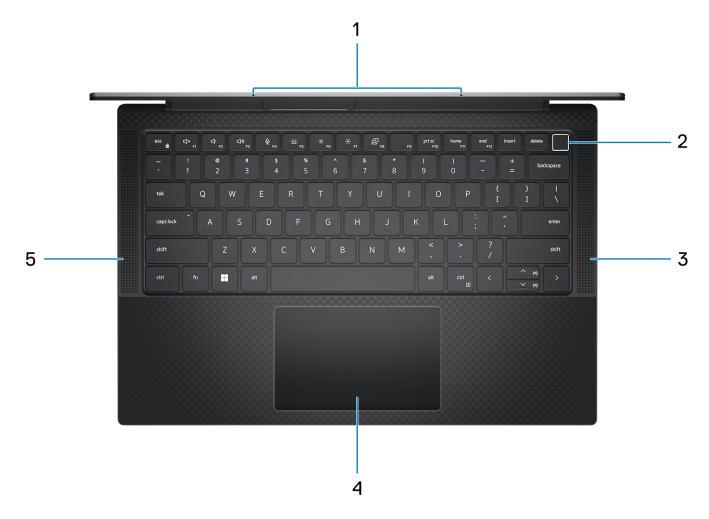

#### 1. Microphone

Provides digital sound input for audio recording, voice calls, and so on.

#### 2. Power button with optional fingerprint reader

Press to turn on the computer if it is turned off, in sleep state, or in hibernate state.

When the computer is turned on, press the power button to put the computer into sleep state; press and hold the power button for four seconds to force shut-down the computer.

If the power button has a fingerprint reader, place your finger on the power button steadily to log in.

(i) NOTE: You can customize the power-button behavior in Windows.

#### 3. Right speaker

Provides audio output.

#### 4. Precision touchpad

Move your finger on the touchpad to move the mouse pointer. Tap to left-click and two fingers tap to right-click.

#### 5. Left speaker

Provides audio output.

# Display

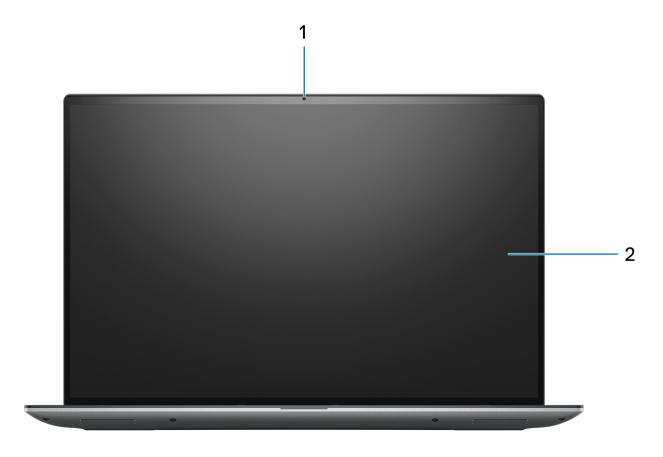

### 1. RGB camera

Enables you to video chat, capture photos, and record videos.

### 2. LCD panel

Provides visual output to the user.

### Bottom

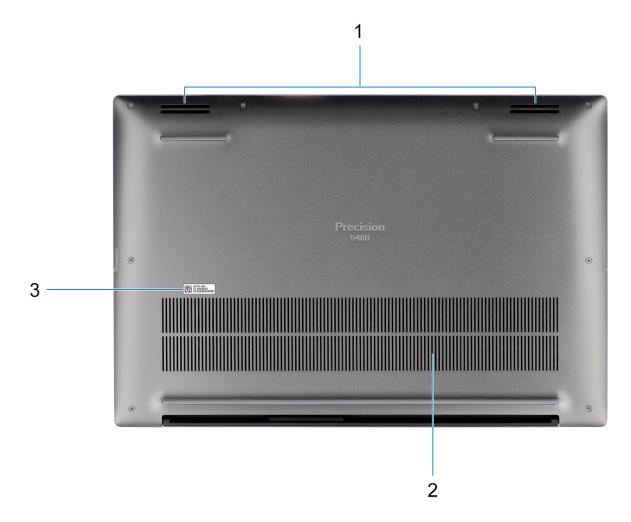

#### 1. Speakers

Provide audio output.

#### 2. Air vents

Air is pulled by the internal fans through the air vents.

**NOTE:** To prevent the computer from overheating, ensure that the air vents are not blocked when the computer is running.

#### 3. Service Tag and regulatory labels

The Service Tag is a unique alphanumeric identifier that enables Dell service technicians to identify the hardware components in your computer and access warranty information. The regulatory label contains regulatory information of your computer.

## Service Tag

The service tag is a unique alphanumeric identifier that allows Dell service technicians to identify the hardware components in your computer and access warranty information.

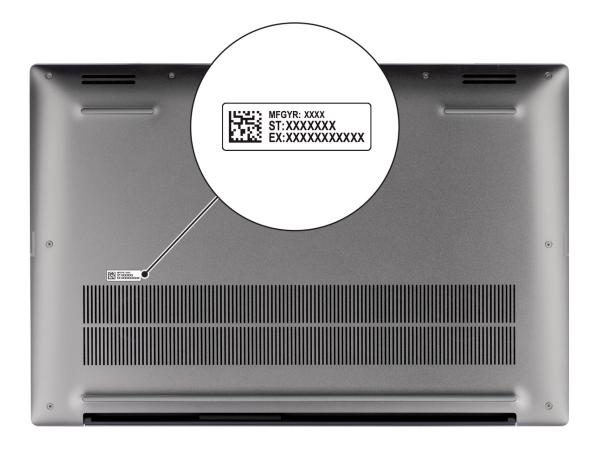

# Battery charge and status light

The following table lists the battery charge and status light behavior of your Precision 5480.

### Table 2. Battery charge and status light behavior

| Power Source | LED Behavior             | System Power State | Battery Charge Level |
|--------------|--------------------------|--------------------|----------------------|
| AC Adapter   | Off                      | S0 - S5            | Fully Charged        |
| AC Adapter   | Solid White              | S0 - S5            | < Fully Charged      |
| Battery      | Off                      | S0 - S5            | 11-100%              |
| Battery      | Solid Amber (590+/-3 nm) | S0 - S5            | < 10%                |

- S0 (ON) System is turned on.
- S4 (Hibernate) The system consumes the least power compared to all other sleep states. The system is almost at an OFF state, expect for a trickle power. The context data is written to hard drive.
- S5 (OFF) The system is in a shutdown state.

# **Specifications of Precision 5480**

# **Dimensions and weight**

The following table lists the height, width, depth, and weight of your Precision 5480.

#### Table 3. Dimensions and weight

| Description  | Values                |
|--------------|-----------------------|
| Height:      |                       |
| Front height | 0.29 in. (7.49 mm)    |
| Rear height  | 0.43 in. (11.09 mm)   |
| Width        | 12.22 in. (310.60 mm) |
| Depth        | 8.27 in. (210.35 mm)  |
| Weight       | 3.26 lb (1.48 kg)     |

### Processor

The following table lists the details of the processors supported by your Precision 5480.

#### Table 4. Processor

| Description             | Option one                                             | Option two                                             | Option three                                           | Option four                                         | Option five                                         |
|-------------------------|--------------------------------------------------------|--------------------------------------------------------|--------------------------------------------------------|-----------------------------------------------------|-----------------------------------------------------|
| Processor type          | 13 <sup>th</sup> Generation<br>Intel Core<br>i5-13500H | 13 <sup>th</sup> Generation<br>Intel Core<br>i5-13600H | 13 <sup>th</sup> Generation<br>Intel Core<br>i7-13700H | 13 <sup>th</sup> Generation Intel<br>Core i7-13800H | 13 <sup>th</sup> Generation Intel<br>Core i9-13900H |
| Processor<br>wattage    | 45 W                                                   | 45 W                                                   | 45 W                                                   | 45 W                                                | 45 W                                                |
| Processor core<br>count | 12                                                     | 12                                                     | 14                                                     | 14                                                  | 14                                                  |
| Processor thread count  | 16                                                     | 16                                                     | 20                                                     | 20                                                  | 20                                                  |
| Processor speed         | 2.60 GHz to 4.70<br>GHz                                | 2.80 GHz to 4.80<br>GHz                                | 2.40 GHz to 5.0<br>GHz                                 | 2.50 GHz to 5.20<br>GHz                             | 2.60 GHz to 5.40 GHz                                |
| Processor cache         | 18 MB                                                  | 18 MB                                                  | 24 MB                                                  | 24 MB                                               | 24 MB                                               |
| Integrated<br>graphics  | Intel Iris X <sup>e</sup><br>Graphics                  | Intel Iris X <sup>e</sup><br>Graphics                  | Intel Iris X <sup>e</sup><br>Graphics                  | Intel Iris X <sup>e</sup> Graphics                  | Intel Iris X <sup>e</sup> Graphics                  |

# Chipset

The following table lists the details of the chipset supported by your Precision 5480.

### Table 5. Chipset

| Description    | Values                                                |
|----------------|-------------------------------------------------------|
| Chipset        | Intel RPL-H H45                                       |
| Processor      | Intel 13 <sup>th</sup> Generation Intel Core i5/i7/i9 |
| DRAM bus width | 64-bit                                                |
| Flash EPROM    | 64 MB                                                 |
| PCIe bus       | Up to Gen4.0                                          |

# **Operating system**

Your Precision 5480 supports the following operating systems:

- Windows 11 22H2, 64-bit
- Windows 11 21H2, 64-bit
- Windows 10 22H2, 64-bit
- Windows 10 CMIT Government Edition
- Ubuntu Linux 22.04, 64-bit

# Memory

The following table lists the memory specifications of your Precision 5480.

#### Table 6. Memory specifications

| Description                     | Values                                                                                                    |  |
|---------------------------------|----------------------------------------------------------------------------------------------------|--|
| Memory slots                    | Integrated on system board                                                                                                    |  |
| Memory type                     | LPDDR5                                                                                                    |  |
| Memory speed                    | 6000 Mbps                                                                                                    |  |
| Maximum memory configuration    | 64 GB                                                                                                    |  |
| Minimum memory configuration    | 16 GB                                                                                                    |  |
| Memory configurations supported | <ul> <li>16 GB, LPDDR5, 6000 Mbps, integrated, dual-channel</li> <li>32 GB, LPDDR5, 6000 Mbps, integrated, dual-channel</li> <li>64 GB, LPDDR5x, 6000 Mbps, integrated, dual-channel</li> </ul> |  |

# **External ports**

The following table lists the external ports on your Precision 5480.

### Table 7. External ports

| Description         | Values                                                                   |
|---------------------|--------------------------------------------------------------------------|
| USB ports           | Four Thunderbolt 4 ports with PowerDelivery and DisplayPort (USB Type-C) |
| Audio port          | One headset (headphone and microphone combo) port                        |
| Video port/ports    | Thunderbolt 4 ports with DisplayPort (USB Type-C)                        |
| Media-card reader   | One microSD-card slot                                                    |
| Power-adapter port  | USB Type-C                                                               |
| Security-cable slot | One wedge-shaped lock slot                                               |

### **Internal slots**

The following table lists the internal slots of your Precision 5480.

### Table 8. Internal slots

| Description | Values                                                                                                    |
|-------------|----------------------------------------------------------------------------------------------------|
| M.2         | M.2 2230/2280 solid-state drive                                                                                                    |
|             | () NOTE: To learn more about the features of different types of M.2 cards, search in the Knowledge Base Resource at www.dell.com/support. |

## **Wireless module**

The following table lists the Wireless Local Area Network (WLAN) module supported on your Precision 5480.

#### Table 9. Wireless module specifications

| Description               | Values                                                                                                    |
|---------------------------|----------------------------------------------------------------------------------------------------|
| Model number              | Intel AX211                                                                                                    |
| Transfer rate             | Up to 2400 Mbps                                                                                                    |
| Frequency bands supported | <ul> <li>2.4 GHz/5 GHz/6 GHz</li> <li><b>NOTE:</b> The 6 GHz frequency is supported on computers installed with Windows 11 operating system only.</li> </ul> |
| Wireless standards        | <ul> <li>WiFi 802.11a/b/g</li> <li>Wi-Fi 4 (Wi-Fi 802.11n)</li> <li>Wi-Fi 5 (WiFi 802.11ac)</li> <li>Wi-Fi 6E (WiFi 802.11ax)</li> </ul>                     |
| Encryption                | <ul><li>64-bit and 128-bit WEP</li><li>128-bit AES-CCMP</li></ul>                                                                                            |

#### Table 9. Wireless module specifications (continued)

| Description | Values                  |
|-------------|-------------------------|
|             | • TKIP                  |
| Bluetooth   | Bluetooth wireless card |

## Audio

The following table lists the audio specifications of your Precision 5480.

### Table 10. Audio specifications

| Description                |          | Values                                              |
|----------------------------|----------|-----------------------------------------------------|
| Audio controller           |          | Realtek ALC711-VD                                   |
| Stereo conversion          |          | Supported                                           |
| Internal audio interface   |          | SoundWire                                           |
| External audio interface   |          | One headset (headphone and microphone combo) port   |
| Number of speakers         |          | Four (Two tweeter speakers and two woofer speakers) |
| Internal-speaker amplifier |          | Realtek ALC1319D                                    |
| External volume controls   |          | Keyboard shortcut controls                          |
| Speaker output:            |          |                                                     |
| Average speake             | r output | 2 W + 2 W (tweeter), 2 W + 2 W (woofer)             |
| Peak speaker output        |          | 2.5 W + 2.5 W (tweeter), 2.5 W + 2.5 W (woofer)     |
| Subwoofer output           |          | Supported                                           |
| Microphone                 |          | Dual digital-array microphones                      |

# Storage

This section lists the storage options on your Precision 5480.

- M.2 2230 PCIe NVMe Gen4 x4, Class 35 SSD
- M.2 2280 PCIe NVMe Gen4 x4, Class 40 SSD
- M.2 2280 PCIe NVMe Gen4 x4, Class 40 SED (Self-Encrypting Drive)

### Table 11. Storage specifications

| Storage type                                  | Interface type    | Capacity   |
|-----------------------------------------------|-------------------|------------|
| M.2 2230 Class 35 SSD                         | PCle NVMe Gen4 x4 | 256 GB     |
| M.2 2280 Class 40 SSD                         | PCle NVMe Gen4 x4 | Up to 4 TB |
| M.2 2280 Class 40 SED (Self-Encrypting Drive) | PCle NVMe Gen4 x4 | Up to 1 TB |

# Media-card reader

The following table lists the media cards supported by your Precision 5480.

#### Table 12. Media-card reader specifications

| Description                                                                                                    | Values                                                                                                    |
|----------------------------------------------------------------------------------------------------|----------------------------------------------------------------------------------------------------|
| Media-card type                                                                                                    | micro-SD card                                                                                                    |
| Media-cards supported                                                                                                    | <ul> <li>micro-Secure Digital (SD)</li> <li>micro-Secure Digital High Capacity (SDHC)</li> <li>micro-Secure Digital Extended Capacity (SDXC)</li> </ul> |
| () NOTE: The maximum capacity supported by the media-card reader varies depending on the standard of the media card installed in your computer. |                                                                                                    |

# Keyboard

The following table lists the keyboard specifications of your Precision 5480.

### Table 13. Keyboard specifications

| Description        | Values                                                                                                    |
|--------------------|----------------------------------------------------------------------------------------------------|
| Keyboard type      | Backlit keyboard                                                                                                    |
| Keyboard layout    | QWERTY                                                                                                    |
| Number of keys     | <ul> <li>United States and Canada: 79 keys</li> <li>United Kingdom: 80 keys</li> <li>Japan: 83 keys</li> </ul>                                                                                                    |
| Keyboard size      | X=19.05 mm key pitch<br>Y=18.05 mm key pitch                                                                                                    |
| Keyboard shortcuts | Some keys on your keyboard have two symbols on them.<br>These keys can be used to type alternate characters or to<br>perform secondary functions. To type the alternate character,<br>press Shift and the desired key. To perform secondary<br>functions, press Fn and the desired key.<br>(i) NOTE: You can define the primary behavior of the<br>function keys (F1–F12) changing Function Key Behavior<br>in BIOS setup program. |

### Camera

The following table lists the camera specifications of your Precision 5480.

### Table 14. Camera specifications

| Description       | Values               |
|-------------------|----------------------|
| Number of cameras | One                  |
| Camera type       | HD RGB and IR camera |

### Table 14. Camera specifications (continued)

| Dese  | cription               | Values                    |
|-------|------------------------|---------------------------|
| Cam   | era location           | Front camera              |
| Cam   | era sensor type        | CMOS sensor technology    |
| Cam   | era resolution:        |                           |
|       | Still image            | 0.92 megapixel            |
|       | Video                  | 1280 x 720 (HD) at 30 fps |
| Infra | red camera resolution: |                           |
|       | Still image            | 0.25 megapixel            |
|       | Video                  | 640 x 400 at 30 fps       |
| Diag  | onal viewing angle:    |                           |
|       | Camera                 | 75.8 degrees              |
|       | Infrared camera        | 75.8 degrees              |

# Touchpad

The following table lists the touchpad specifications of your Precision 5480.

### Table 15. Touchpad specifications

| Description          |          | Values                                                                                                    |
|----------------------|----------|----------------------------------------------------------------------------------------------------|
| Touchpad resolution: |          |                                                                                                    |
| Hor                  | rizontal | >300 dpi                                                                                                    |
| Ver                  | tical    | 761                                                                                                    |
| Touchpad dimensions: |          |                                                                                                    |
| Hor                  | rizontal | 105.95 mm (4.17 in.)                                                                                                    |
| Ver                  | tical    | 65.30 mm (2.57 in.)                                                                                                    |
| Touchpad gestur      | es       | For more information about touchpad gestures available<br>on Windows, see the Microsoft knowledge base article at<br>support.microsoft.com. |

### **Power adapter**

The following table lists the power adapter specifications of your Precision 5480.

### Table 16. Power adapter specifications

| Description               | Option one                         | Option two                              |
|---------------------------|------------------------------------|-----------------------------------------|
| Туре                      | 100 W AC adapter, USB-C (UMA only) | 130 W AC adapter, USB-C (Discrete only) |
| Power-adapter dimensions: |                                    |                                         |

### Table 16. Power adapter specifications (continued)

| Description                 | Option one                                                                                                    | Option two                                                                 |
|-----------------------------|----------------------------------------------------------------------------------------------------|----------------------------------------------------------------------------|
| Height                      | 26.50 mm (1.04 in.)                                                                                                    | 66.00 mm (2.60 in.)                                                        |
| Width                       | 60.00 mm (2.36 in.)                                                                                                    | 22.00 mm (0.87 in.)                                                        |
| Depth                       | 122.00 mm (4.80 in.)                                                                                                    | 143.00 mm (5.63 in.)                                                       |
| Input voltage               | 100 VAC to 240 VAC                                                                                                    | 100 VAC to 240 VAC                                                         |
| Input frequency             | 50 Hz to 60 Hz                                                                                                    | 50 Hz to 60 Hz                                                             |
| Input current (maximum)     | 1.7 A                                                                                                    | 1.80 A                                                                     |
| Output current (continuous) | <ul> <li>20 V/5 A (Continuous)</li> <li>15 V/3 A (Continuous)</li> <li>9 V/3 A (Continuous)</li> <li>5 V/3 A (Continuous)</li> </ul> | <ul> <li>20 V/6.50 A (Continuous)</li> <li>5 V/1 A (Continuous)</li> </ul> |
| Rated output voltage        | <ul> <li>20 VDC</li> <li>15 VDC</li> <li>9 VDC</li> <li>5 VDC</li> </ul>                                                             | <ul> <li>20 VDC</li> <li>5 VDC</li> </ul>                                  |
| Temperature range:          |                                                                                                    |                                                                            |
| Operating                   | 0°C to 40°C (32°F to 104°F)                                                                                                    | 0°C to 40°C (32°F to 104°F)                                                |
| Storage                     | -40°C to 70°C (-40°F to 158°F)                                                                                                    | -40°C to 70°C (-40°F to 158°F)                                             |

## Battery

The following table lists the battery specifications of your Precision 5480.

### Table 17. Battery specifications

| Description Values  |           | Values                                                               |
|---------------------|-----------|----------------------------------------------------------------------|
| Battery type        |           | 4-cell, 72 Wh "smart" Lithium-ion, ExpressCharge, Long Cycle<br>Life |
| Battery voltage     |           | 15.40 VDC                                                            |
| Battery weight (I   | naximum)  | 0.285 kg (0.63 lb)                                                   |
| Battery dimensions: |           |                                                                      |
|                     | Height    | 8.25 mm (0.32 in.)                                                   |
|                     | Width     | 255.20 mm (10.05 in.)                                                |
|                     | Depth     | 65.70 mm (2.59 in.)                                                  |
| Temperature range:  |           |                                                                      |
|                     | Operating | • Charge: 0°C to 50°C (32°F to 122°F)                                |

### Table 17. Battery specifications (continued)

| Description                                      |                                                                                                    | Values                                                                                                    |  |
|--------------------------------------------------|----------------------------------------------------------------------------------------------------|----------------------------------------------------------------------------------------------------|--|
|                                                  |                                                                                                    | • Discharge: 0°C to 70°C (32°F to 158°F)                                                                                                    |  |
|                                                  | Storage                                                                                                    | -20°C to 60°C (-4°F to 140°F)                                                                                                    |  |
| Battery operating                                | g time                                                                                                    | Varies depending on operating conditions and can significantly reduce under certain power-intensive conditions.                                                                                                    |  |
| () NOTE: Cont<br>end time, and<br>application. F | time (approximate)<br>rol the charging time, duration, start and<br>d so on using the Dell Power Manager<br>for more information about Dell Power<br>arch in the Knowledge Base Resource at<br>n/support. | <ul> <li>Express Charge Method:</li> <li>0 - 15°C maximum allowable charge time from 0 to 100%<br/>RSOC is 4 hours</li> <li>16 - 45°C normal express charge</li> <li>46 - 50°C maximum allowable charge time from 0 to 100%<br/>RSOC is 3 hours</li> <li>Standard Charge/Predominately AC User Charge Method:</li> <li>0 - 15°C maximum allowable charge time from 0 to 100%<br/>RSOC is 4 hours</li> <li>16 - 50°C maximum allowable charge time from 0 to 100%<br/>RSOC is 3 hours</li> <li>Express Charge Boost Charge Method (Fast Charge for<br/>Initial 35%):</li> <li>16 - 45°C target charge time from 0 to 35% RSOC is 20 mins<br/>for Accelerated Charge</li> </ul> |  |
| Coin-cell battery                                |                                                                                                    | No coin-cell. Supported by main battery                                                                                                    |  |

CAUTION: Dell recommends that you charge the battery regularly for optimal power consumption. If your battery charge is completely depleted, connect the power adapter, turn on your computer, and then restart your computer to reduce the power consumption.

# Display

The following table lists the display specifications of your Precision 5480.

### Table 18. Display specifications

| Description                           | Option one                                                  | Option two                                            |
|---------------------------------------|-------------------------------------------------------------|-------------------------------------------------------|
| Display type                          | 14-inch Full High Definition+ (FHD+)                        | 14-inch Quad High Definition (QHD+)                   |
| Touch options                         | No                                                          | Yes with active pen support                           |
| Display-panel technology              | Wide-viewing angle (WVA) narrow bent,<br>TÜV low blue light | Wide-viewing angle (WVA), WLED, TÜV<br>Iow blue light |
| Display-panel dimensions (active area | a):                                                         |                                                       |
| Height                                | 188.49 mm (7.42 in.)                                        | 188.50 mm (7.42 in.)                                  |
| Width                                 | 301.59 mm (11.87 in.)                                       | 301.59 mm (11.87 in.)                                 |
| Diagonal                              | 355.6 mm (14.00 in.)                                        | 355.6 mm (14.00 in.)                                  |
| Display-panel native resolution       | 1920 x 1200                                                 | 2560 x 1600                                           |

| Table 18 | . Display | specifications | (continued) |
|----------|-----------|----------------|-------------|
|----------|-----------|----------------|-------------|

| Description                 | Option one     | Option two                                      |
|-----------------------------|----------------|-------------------------------------------------|
| Luminance (typical)         | 500 nits       | 500 nits                                        |
| Megapixels                  | 2.30           | 4.09                                            |
| Color gamut                 | 100% sRGB      | 100% sRGB                                       |
| Pixels Per Inch (PPI)       | 161 ppi        | 216 PPI                                         |
| Contrast ratio (min.)       | 1000:1         | 1000:1                                          |
| Response time (max.)        | 35 ms          | 35 ms                                           |
| Refresh rate                | 60 Hz          | 60 Hz                                           |
| Horizontal view angle       | +/- 88 degrees | +/- 88 degrees                                  |
| Vertical view angle         | +/- 88 degrees | +/- 88 degrees                                  |
| Pixel pitch                 | 0.1578 mm      | 0.1178 mm                                       |
| Power consumption (maximum) | 2.80 W         | 3.35 W                                          |
| Anti-glare vs glossy finish | Anti-glare     | Anti-Reflection and Anti-Smudge on touch screen |

## **Fingerprint reader**

The following table lists the fingerprint-reader specifications of your Precision 5480.

(i) NOTE: The fingerprint reader is located on the power button.

### Table 19. Fingerprint reader specifications

| Description                          | Values                                    |
|--------------------------------------|-------------------------------------------|
| Fingerprint-reader sensor technology | Capacitive                                |
| Fingerprint-reader sensor resolution | 500 dpi                                   |
| Fingerprint-reader sensor pixel size | <ul> <li>X: 108</li> <li>Y: 88</li> </ul> |

### Sensor

The following table lists the sensor of your Precision 5480.

#### Table 20. Sensor

| Sensor support              |
|-----------------------------|
| Ambient Light Sensor        |
| Windows Auto Brightness     |
| IR User Proximity Detection |
| Clover Falls+               |

### Table 20. Sensor (continued)

| Sensor support                                                                                                    |  |
|----------------------------------------------------------------------------------------------------|--|
| Accelerometer                                                                                                    |  |
| Adaptive Thermal Performance (Lap vs. Desk mode) requires Gyro/Accelerometer<br>(i) NOTE: This is for thermal only. |  |
| Hall Effect Sensor                                                                                                  |  |
| Sensor Hub (integrated)                                                                                             |  |

# **GPU**—Integrated

The following table lists the specifications of the integrated Graphics Processing Unit (GPU) supported by your Precision 5480.

#### Table 21. GPU—Integrated

| Controller                         | Memory size          | Processor                                             |
|------------------------------------|----------------------|-------------------------------------------------------|
| Intel Iris X <sup>e</sup> Graphics | Shared system memory | Intel 13 <sup>th</sup> Generation Intel Core i5/i7/i9 |

## **GPU—Discrete**

The following table lists the specifications of the discrete Graphics Processing Unit (GPU) supported by your Precision 5480.

#### Table 22. GPU—Discrete

| Controller                                   | Memory size | Memory type |
|----------------------------------------------|-------------|-------------|
| NVIDIA RTX A1000 laptop GPU                  | 6 GB        | GDDR6       |
| NVIDIA RTX 2000 Ada Generation laptop<br>GPU | 8 GB        | GDDR6       |
| NVIDIA RTX 3000 Ada Generation laptop<br>GPU | 8 GB        | GDDR6       |

## Multiple display support matrix

The following table lists the multiple display support matrix for your Precision 5480.

### Table 23. Multiple display support matrix

| Graphics Card                      | Direct Graphics Controller<br>Direct Output Mode | Supported external displays with computer internal display on | Supported external<br>displays with computer<br>internal display off |
|------------------------------------|--------------------------------------------------|---------------------------------------------------------------|----------------------------------------------------------------------|
| Intel Iris X <sup>e</sup> Graphics | Integrated                                       | 3                                                             | 4                                                                    |

# Hardware security

The following table lists the hardware security of your Precision 5480.

### Table 24. Hardware security

| Hardware security                                                            |
|------------------------------------------------------------------------------|
| Wedge-shaped lock slot                                                       |
| Chassis Intrusion Prevention Lock                                            |
| TPM 2.0 discrete                                                             |
| FIPS 140-3 certification for TPM                                             |
| Trusted Computing Group (TCG) Certification for TPM                          |
| No-TPM option (BIOS Disable TPM/BIOS KIIITPM/Main TPM for Russia)            |
| ControlVault 3 Advanced Authentication with FIPS 140-3 Level 3 Certification |
| Fingerprint Reader                                                           |
| Contacted Smart Card and ControlVault 3                                      |
| Contactless Smart Card, NFC, and ControlVault 3                              |
| SED SSD NVMe                                                                 |
| Battery Removal Detection                                                    |
| RPMC (specify through SPI Flash or eRPMC)                                    |
| SPI Flash Tamper Detection/Prevention Shunt Circuit                          |
| Board Level Shield Tamper Detection                                          |

## Smart-card reader

### **Contactless smart-card reader**

This section lists the contactless smart-card reader specifications of your Precision 5480.

#### Table 25. Contactless smart-card reader specifications

| Title                                   | Description                                                                                          | Dell ControlVault 3 Contactless<br>Smart-card reader with NFC |
|-----------------------------------------|----------------------------------------------------------------------------------------------------|---------------------------------------------------------------|
| Felica Card Support                     | Reader and software capable of<br>supporting Felica contactless cards                                | Yes                                                           |
| Prox (Proximity) (125 kHz) Card support | Reader and software capable of<br>supporting Prox/Proximity/125 kHz<br>contactless cards             | No                                                            |
| ISO 14443 Type A Card Support           | Reader and software capable of<br>supporting ISO 14443 Type A contactless<br>cards                   | Yes                                                           |
| ISO 14443 Type B Card Support           | Reader and software capable of<br>supporting ISO 14443 Type B contactless<br>cards                   | Yes                                                           |
| ISO/IEC 21481                           | Reader and software capable of<br>supporting ISO/IEC 21481 compliant<br>contactless cards and tokens | Yes                                                           |

### Table 25. Contactless smart-card reader specifications (continued)

| Title                      | Description                                                                                                    | Dell ControlVault 3 Contactless<br>Smart-card reader with NFC |
|----------------------------|----------------------------------------------------------------------------------------------------|---------------------------------------------------------------|
| ISO/IEC 18092              | Reader and software capable of<br>supporting ISO/IEC 21481 compliant<br>contactless cards and tokens                        | Yes                                                           |
| ISO 15693 Card Support     | Reader and software capable of supporting ISO15693 contactless cards                                                        | Yes                                                           |
| NFC Tag Support            | Supports reading and processing of NFC compliant tag information                                                            | Yes                                                           |
| NFC Reader Mode            | Support for NFC Forum Defined Reader mode                                                                                   | Yes                                                           |
| NFC Writer Mode            | Support for NFC Forum Defined Writer mode                                                                                   | Yes                                                           |
| NFC Peer-to-Peer Mode      | Support for NFC Forum Defined Peer to Peer mode                                                                             | Yes                                                           |
| NFC Proximity OS Interface | Enumerates NFP (Near Field Proximity) device for OS to utilize                                                              | Yes                                                           |
| PC/SC OS interface         | Personal Computer/Smart-Card<br>specification for integration of hardware<br>readers into personal computer<br>environments | Yes                                                           |
| CCID driver compliance     | Common driver support for Integrated<br>Circuit Card Interface Device for OS<br>level drivers                               | Yes                                                           |
| Dell ControlVault support  | Device connects to Dell ControlVault for usage and processing                                                               | Yes                                                           |

(i) NOTE: 125 Khz proximity cards are not supported.

### Table 26. Supported cards

| Manufacturer | Card                                  | Supported |
|--------------|---------------------------------------|-----------|
| HID          | jCOP readertest3 A card (14443a)      | Yes       |
|              | 1430 1L                               |           |
|              | DESFire D8H                           |           |
|              | iClass (Legacy)                       |           |
|              | iClass SEOS                           |           |
| NXP/Mifare   | Mifare DESFire 8K White PVC Cards     | Yes       |
|              | Mifare Classic 1K White PVC Cards     |           |
|              | NXP Mifare Classic S50 ISO Card       |           |
| G&D          | idOnDemand - SCE3.2 144K              | Yes       |
|              | SCE6.0 FIPS 80K Dual+ 1 K Mifare      |           |
|              | SCE6.0 nonFIPS 80K Dual+ 1 K Mifare   |           |
|              | SCE6.0 FIPS 144K Dual + 1K Mifare     |           |
|              | SCE6.0 nonFIPS 144K Dual + 1 K Mifare |           |
|              | SCE7.0 FIPS 144K                      |           |

### Table 26. Supported cards (continued)

| Manufacturer | Card                                | Supported |
|--------------|-------------------------------------|-----------|
| Oberthur     | idOnDemand - OCS5.2 80K             | Yes       |
|              | ID-One Cosmo 64 RSA D V5.4 T=0 card |           |
|              | ID-One Cosmo 128K V5.5 card         |           |
| Gemalto      | TOP DL GX4 144K card                | Yes       |
| Sony         | Felica RC-S962                      | Yes       |
|              | Felica RC-S966                      | Yes       |
| PIVKey       | С910 РКІ                            | Yes       |
| IDENTIV      | PIV programmed cards                | Yes       |

### **Contacted smart-card reader**

The following table lists the contacted smart-card reader specifications of your Precision 5480.

#### Table 27. Contacted smart-card reader specifications

| Title                            | Description                                                                                                    | Dell ControlVault 3 Smart-card<br>reader |
|----------------------------------|----------------------------------------------------------------------------------------------------|------------------------------------------|
| ISO 7816 -3 Class A Card Support | Reader capable of reading 5 V powered smart-card                                                                            | Yes                                      |
| ISO 7816 -3 Class B Card Support | Reader capable of reading 3 V powered smart-card                                                                            | Yes                                      |
| ISO 7816 -3 Class C Card support | Reader capable of reading 1.8 V powered smart-card                                                                          | Yes                                      |
| T=0 support                      | Cards support character level transmission                                                                                  | Yes                                      |
| T=1 support                      | Cards support block level transmission                                                                                      | Yes                                      |
| EMVCo Compliant                  | Compliant with EMVCo (for electronic payment standards) smart-card standards as posted to www.emvco.com                     | Yes                                      |
| EMVCo Certified                  | Formally certified based on EMVCO smart-card standards                                                                      | Yes                                      |
| PC/SC OS interface               | Personal Computer/Smart-Card<br>specification for integration of hardware<br>readers into personal computer<br>environments | Yes                                      |
| CCID driver compliance           | Common driver support for Integrated<br>Circuit Card Interface Device for OS<br>level drivers.                              | Yes                                      |
| Dell ControlVault support        | Device connects to Dell ControlVault for usage and processing                                                               | Yes                                      |

# **Operating and storage environment**

This table lists the operating and storage specifications of your Precision 5480.

Airborne contaminant level: G1 as defined by ISA-S71.04-1985

#### Table 28. Computer environment

| Description                 | Operating                               | Storage                                  |
|-----------------------------|-----------------------------------------|------------------------------------------|
| Temperature range           | 0°C to 35°C (32°F to 95°F)              | -40°C to 65°C (-40°F to 149°F)           |
| Relative humidity (maximum) | 10% to 90% (non-condensing)             | 0% to 95% (non-condensing)               |
| Vibration (maximum)*        | 0.66 GRMS                               | 1.30 GRMS                                |
| Shock (maximum)             | 110 G <sup>†</sup>                      | 160 G <sup>†</sup>                       |
| Altitude range              | -15.2 m to 3048 m (4.64 ft to 10000 ft) | -15.2 m to 10668 m (4.64 ft to 35000 ft) |

CAUTION: Operating and storage temperature ranges may differ among components, so operating or storing the device outside these ranges may impact the performance of specific components.

\* Measured using a random vibration spectrum that simulates user environment.

† Measured using a 2 ms half-sine pulse.

# ComfortView

# WARNING: Prolonged exposure to blue light from the display may lead to long-term effects such as eye strain, eye fatigue, or damage to the eyes.

Blue light is a color in the light spectrum which has a short wavelength and high energy. Chronic exposure to blue light, particularly from digital sources, may disrupt sleep patterns and cause long-term effects such as eye strain, eye fatigue, or damage to the eyes.

ComfortView mode can be enabled and configured using the Dell CinemaColor application.

ComfortView mode complies with TÜV Rheinland's requirement for low blue light displays.

Low blue light: Dell ComfortView software technology reduces harmful blue light emissions to make extended screen time easy on your eyes.

To reduce the risk of eye strain, it is also recommended that you:

- Position the display at a comfortable viewing distance between 20 and 28 inches (50 and 70 cm) from your eyes.
- Blink frequently to moisten your eyes, wet your eyes with water, or apply suitable eye drops.
- Look away from your display, and gaze at a distant object at 20 ft (609.60 cm) away for at least 20 seconds during each break.
- Take an extended break for 20 minutes every two hours.

# **Dell Optimizer**

This section details the Dell Optimizer specifications of your Precision 5480.

Dell Optimizer is a software application that intelligently optimizes the performance of your system by using artificial intelligence and machine learning. Dell Optimizer dynamically configures your system settings to optimize the performance of your applications. It improves the productivity, performance, and user experience through system usage analysis and learning.

On Precision 5480 with Dell Optimizer, the following features are supported:

- Improves user experience through computer usage analysis and learning
- Faster application launch and seamless application transition
- Intelligent battery run-time extension
- Optimized Audio for best meeting experience
- Locks computer when walks away for enhanced security
- Faster computer wake-on-user approach
- Intelligently shows alerts
- Updates automatically to minimize disruption

For more information about configuring and using these features, search for the Dell Optimizer User Guide at www.dell.com/support.

# 6

# **Keyboard shortcuts of Precision 5480**

**NOTE:** Keyboard characters may differ depending on the keyboard language configuration. Keys used for shortcuts remain the same across all language configurations.

Some keys on your keyboard have two symbols on them. These keys can be used to type alternate characters or to perform secondary functions. The symbol shown on the lower part of the key refers to the character that is typed out when the key is pressed. If you press shift and the key, the symbol shown on the upper part of the key is typed out. For example, if you press 2, 2 is typed out; if you press Shift + 2, @ is typed out.

The keys F1-F12 at the top row of the keyboard are function keys for multi-media control, as indicated by the icon at the bottom of the key. Press the function key to invoke the task represented by the icon. For example, pressing F1 mutes the audio (refer to the table below).

However, if the function keys F1-F12 are needed for specific software applications, multi-media functionality can be disabled by pressing Fn + Esc. Subsequently, multi-media control can be invoked by pressing Fn and the respective function key. For example, mute audio by pressing Fn + F1.

**NOTE:** You can also define the primary behavior of the function keys (F1–F12) by changing **Function Key Behavior** in BIOS setup program.

| Function key | Primary behavior                                                                                                    |
|--------------|----------------------------------------------------------------------------------------------------|
| F1           | Mute audio                                                                                                    |
| F2           | Decrease volume                                                                                                    |
| F3           | Increase volume                                                                                                    |
| F4           | Play previous track/chapter                                                                                                    |
| F5           | Play/Pause                                                                                                    |
| F6           | Play next track/chapter.                                                                                                    |
| F8           | Switch to external display                                                                                                    |
| F9           | Search                                                                                                    |
| F10          | Click keyboard backlight (optional).<br>i NOTE: Non-backlight keyboards have F10 function key without the<br>backlight icon and do not support toggle keyboard backlight function.<br>i NOTE: Toggle to cycle the keyboard backlight status through off, low-<br>backlight, and high-backlight |
| F11          | Decrease brightness                                                                                                    |
| F12          | Increase brightness                                                                                                    |

#### Table 29. List of keyboard shortcuts

The Fn key is also used with selected keys on the keyboard to invoke other secondary functions.

#### Table 30. Secondary behavior

| Function key | Secondary behavior                                    |
|--------------|-------------------------------------------------------|
| Fn + F1      | Operating system and application specific F1 behavior |
| Fn + F2      | Operating system and application specific F2 behavior |
| Fn + F3      | Operating system and application specific F3 behavior |
| Fn + F4      | Operating system and application specific F4 behavior |

### Table 30. Secondary behavior (continued)

| Function key | Secondary behavior                                                      |
|--------------|-------------------------------------------------------------------------|
| Fn + F5      | Operating system and application specific F5 behavior                   |
| Fn + F6      | Operating system and application specific F6 behavior                   |
| Fn + F8      | Operating system and application specific F8 behavior                   |
| Fn + F9      | Operating system and application specific F9 behavior                   |
| Fn + F10     | Operating system and application specific F10 behavior                  |
| Fn + F11     | Operating system and application specific F11 behavior                  |
| Fn + F12     | Operating system and application specific F12 behavior                  |
| Fn + PrtScr  | Turn off/on wireless                                                    |
| Fn + B       | Pause/Break                                                             |
| Fn + Insert  | Sleep                                                                   |
| Fn + S       | Toggle scroll lock                                                      |
| Fn + H       | Toggle between power and battery-status light/hard-drive activity light |
| Fn + R       | System request                                                          |
| Fn + Ctrl    | Open application menu                                                   |
| Fn + Esc     | Toggle Fn-key lock                                                      |
| Fn + PgUp    | Page up                                                                 |
| Fn + PgDn    | Page down                                                               |
| Fn + Home    | Home                                                                    |
| Fn + End     | End                                                                     |

7

# **Getting help and contacting Dell**

# Self-help resources

You can get information and help on Dell products and services using these self-help resources:

#### Table 31. Self-help resources

| Self-help resources                                                                                                    | Resource location                                                                                                    |
|----------------------------------------------------------------------------------------------------|----------------------------------------------------------------------------------------------------|
| Information about Dell products and services                                                                                              | www.dell.com                                                                                                    |
| Tips                                                                                                    | · •                                                                                                    |
| Contact Support                                                                                                    | In Windows search, type Contact Support, and press<br>Enter.                                                                                                    |
| Online help for operating system                                                                                                    | www.dell.com/support/windows                                                                                                    |
|                                                                                                    | www.dell.com/support/linux                                                                                                    |
| Access top solutions, diagnostics, drivers and downloads, and<br>learn more about your computer through videos, manuals and<br>documents. | Your Dell computer is uniquely identified by a Service Tag or<br>Express Service Code. To view relevant support resources for<br>your Dell computer, enter the Service Tag or Express Service<br>Code at www.dell.com/support.                                                                                                  |
|                                                                                                    | For more information on how to find the Service Tag for your computer, see Locate the Service Tag on your computer.                                                                                                    |
| Dell knowledge base articles for a variety of computer concerns                                                                           | <ol> <li>Go to www.dell.com/support.</li> <li>On the menu bar at the top of the Support page, select<br/>Support &gt; Knowledge Base.</li> <li>In the Search field on the Knowledge Base page, type the<br/>keyword, topic, or model number, and then click or tap the<br/>search icon to view the related articles.</li> </ol> |

### Contacting Dell

To contact Dell for sales, technical support, or customer service issues, see www.dell.com/contactdell.

(i) NOTE: Availability varies by country/region and product, and some services may not be available in your country/region.

**NOTE:** If you do not have an active Internet connection, you can find contact information about your purchase invoice, packing slip, bill, or Dell product catalog.